# 企业微信配置提示【微信接口地址不可达】

(本文档仅供参考)

### 问题

 用户想要实现企业微信和smartbi进行集成访问,参考文档【[https://history.wiki.smartbi.com.cn/pages/viewpage.action?](https://history.wiki.smartbi.com.cn/pages/viewpage.action?pageId=56689159) [pageId=56689159](https://history.wiki.smartbi.com.cn/pages/viewpage.action?pageId=56689159)】进行配置保存的时候,提示【微信接口地址不可达】有可能是啥原因?

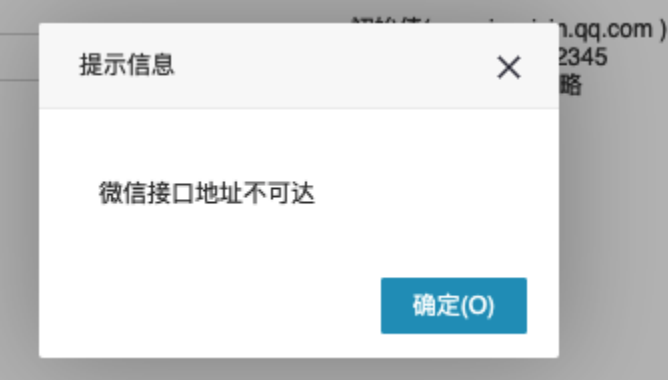

### 原因分析

这样的现象有可能是因为smartbi服务器在内网,通过代理转发实现可以和企业微信服务器互通的效果,如下图:

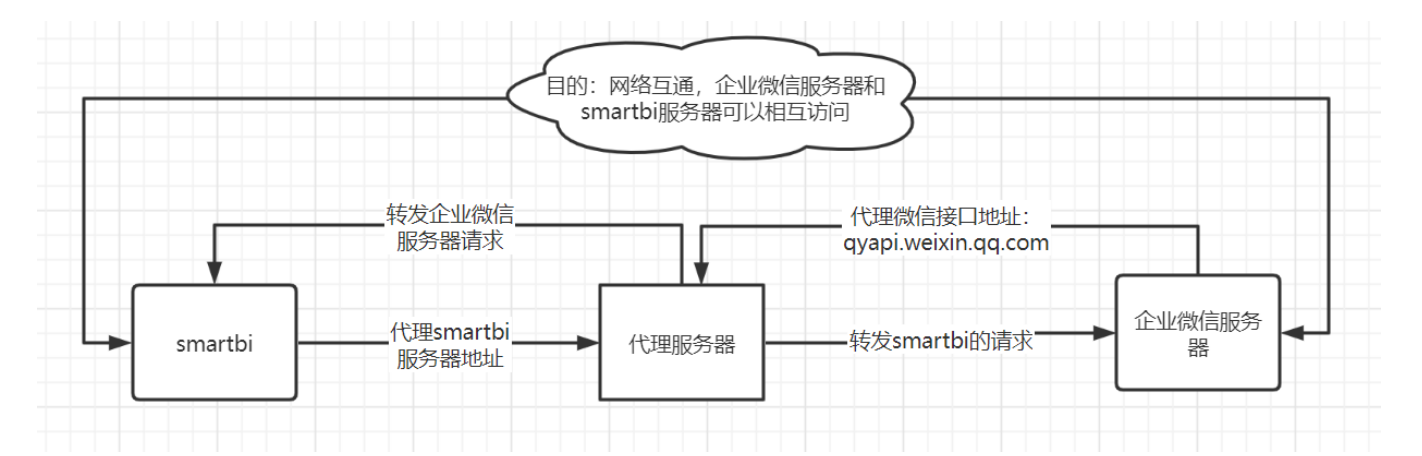

 这时候【服务器地址】配置项本身是【smartbi服务器通过代理配置后访问地址】;因为smartbi在内网无法和企业微信服务器互通,为了达到企 业微信服务器能和smartbi服务器互通的情况,通过代理配置微信接口地址 [qyapi.weixin.qq.com](http://qyapi.weixin.qq.com) 实现。

当用户在【系统选项】–》【微信配置】中的【微信接口地址】填写的地址无法和企业微信服务器网络互通的时候,就会出现这样的情况。

#### 如何验证【微信接口地址】是否能被smartbi服务器正常访问到?

 验证smartbi所在服务器能否访问到企业微信接口地址,可以通过访问 [https://qyapi.weixin.qq.com/cgi-bin/get\\_jsapi\\_ticket?](https://qyapi.weixin.qq.com/cgi-bin/get_jsapi_ticket?access_token=) [access\\_token=](https://qyapi.weixin.qq.com/cgi-bin/get_jsapi_ticket?access_token=) , 如果能访问, 返回信息如下图:

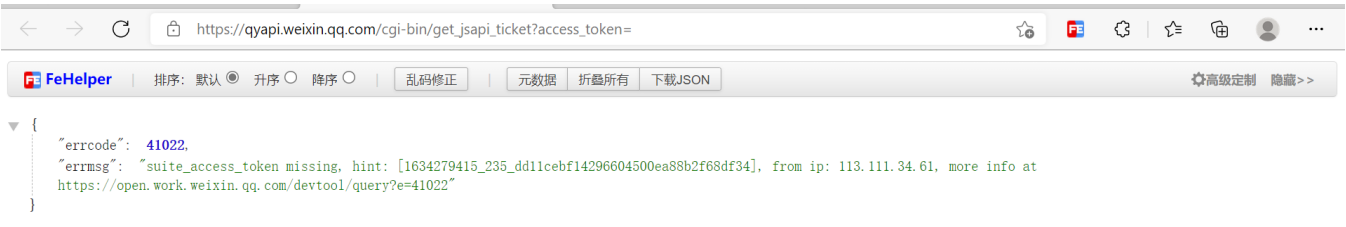

如果smartbi服务器在Linux环境, 可以通过 curl 命令访问, 如: curl [https://qyapi.weixin.qq.com/cgi-bin/get\\_jsapi\\_ticket?](https://qyapi.weixin.qq.com/cgi-bin/get_jsapi_ticket?access_token=) [access\\_token=](https://qyapi.weixin.qq.com/cgi-bin/get_jsapi_ticket?access_token=)

## 解决方案

 如果smartbi服务器可以正常访问到 [https://qyapi.weixin.qq.com/cgi-bin/get\\_jsapi\\_ticket?access\\_token=](https://qyapi.weixin.qq.com/cgi-bin/get_jsapi_ticket?access_token=) ,则请检查下代理服务器 代理的【微信接口地址】是否是https 访问。

smartbi产品种【系统选项】一》【微信配置】中的【微信接口地址】需要代理服务器代理后的地址,并且此地址还必须是 https协议的, 不能 是http。

如:初始值的 [qyapi.weixin.qq.com](http://qyapi.weixin.qq.com)  ,完整的地址是:[https://qyapi.weixin.qq.com/cgi-bin/get\\_jsapi\\_ticket?access\\_token=](https://qyapi.weixin.qq.com/cgi-bin/get_jsapi_ticket?access_token=)

如果通过代理对 [qyapi.weixin.qq.com](http://qyapi.weixin.qq.com) 进行代理,假设代理后的地址是 10.10.202.10:28080也必须是https方式,然后再在下图【微信接口 地址】填写的就是10.10.202.10:28080

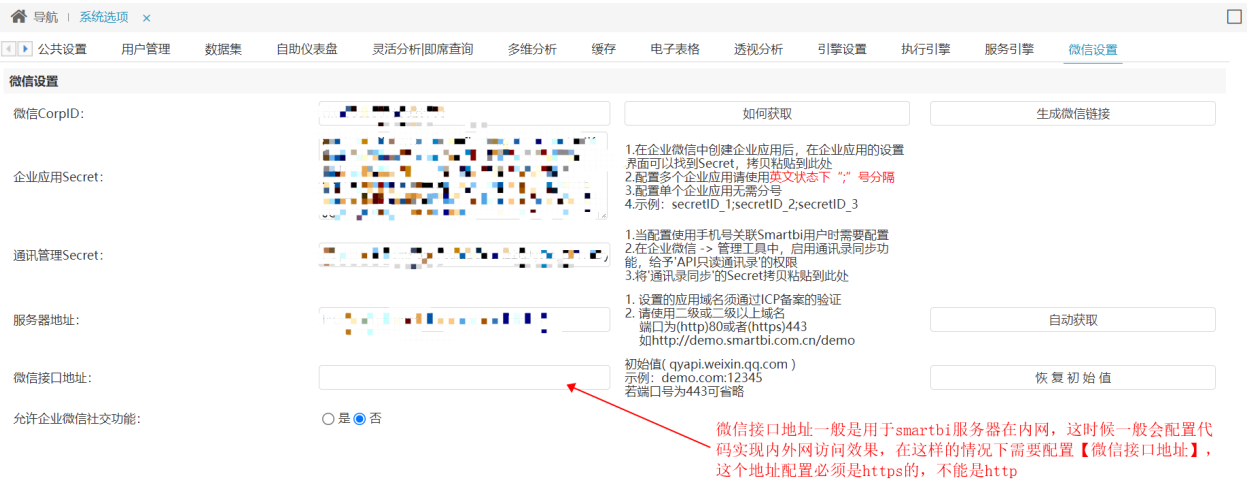